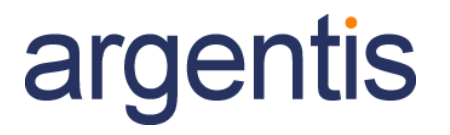

## **WMS** CONSOLIDATION BY SHIP TO

V1.0

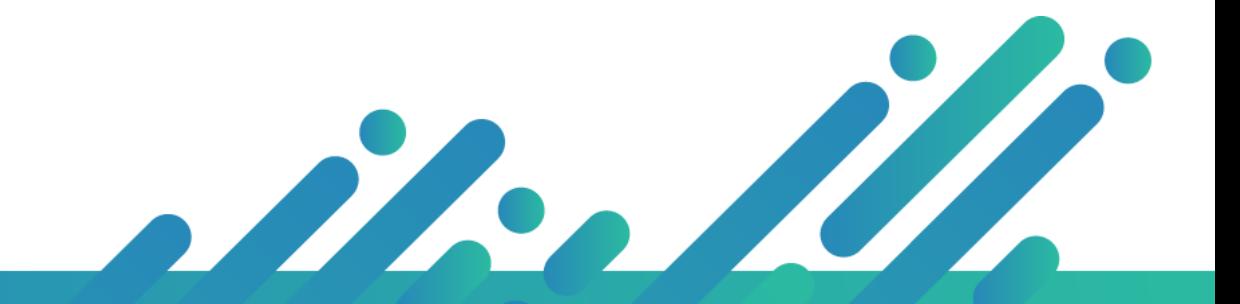

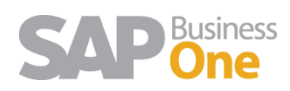

## Contents

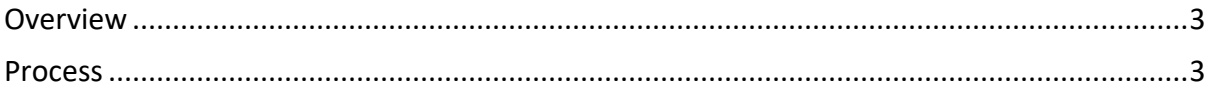

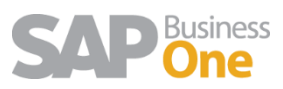

## <span id="page-2-0"></span>**Overview**

WMS now allows users to filter orders in the shipping module based on the Ship To address of the SO (Sales Order) defined in the Logistics Tab:

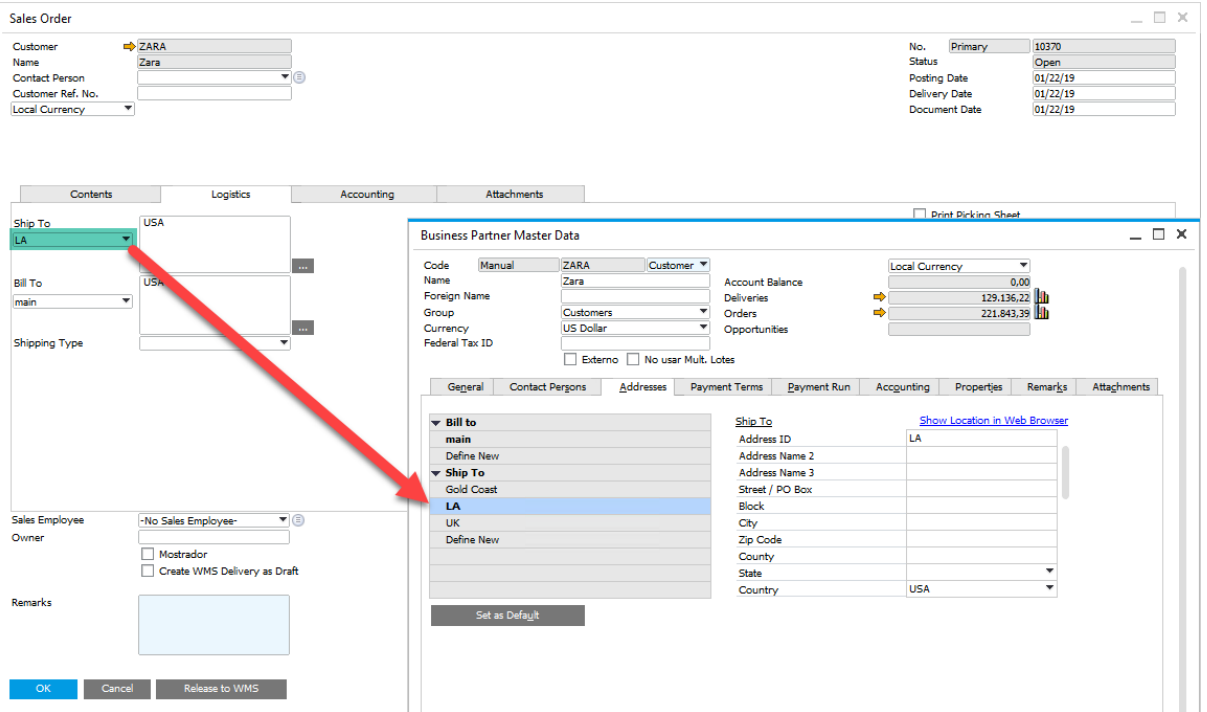

## <span id="page-2-1"></span>Process

To understand the feature, we are going to follow an example:

The SAP user creates three Sales Orders in total. Two of them belong to the customer ZARA and the last one to the customer NBUK.

The customer ZARA has one SO that is meant to be shipped to the LA destination, whereas the other one to the UK.

Finally, the NBUK order destination is UK as well.

Once the Sales Order or Picklist is released to WMS, the WMS user will do the picking and packing stage as usual.

When the cartons created at the packing stage are closed, the WMS user will be able to do the shipping filtered by Ship To address in the Shipping module. To do so, the user needs to access to Shipping -> Warehouse -> Consolidate by Ship To and the ship to addresses will be listed.

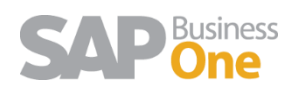

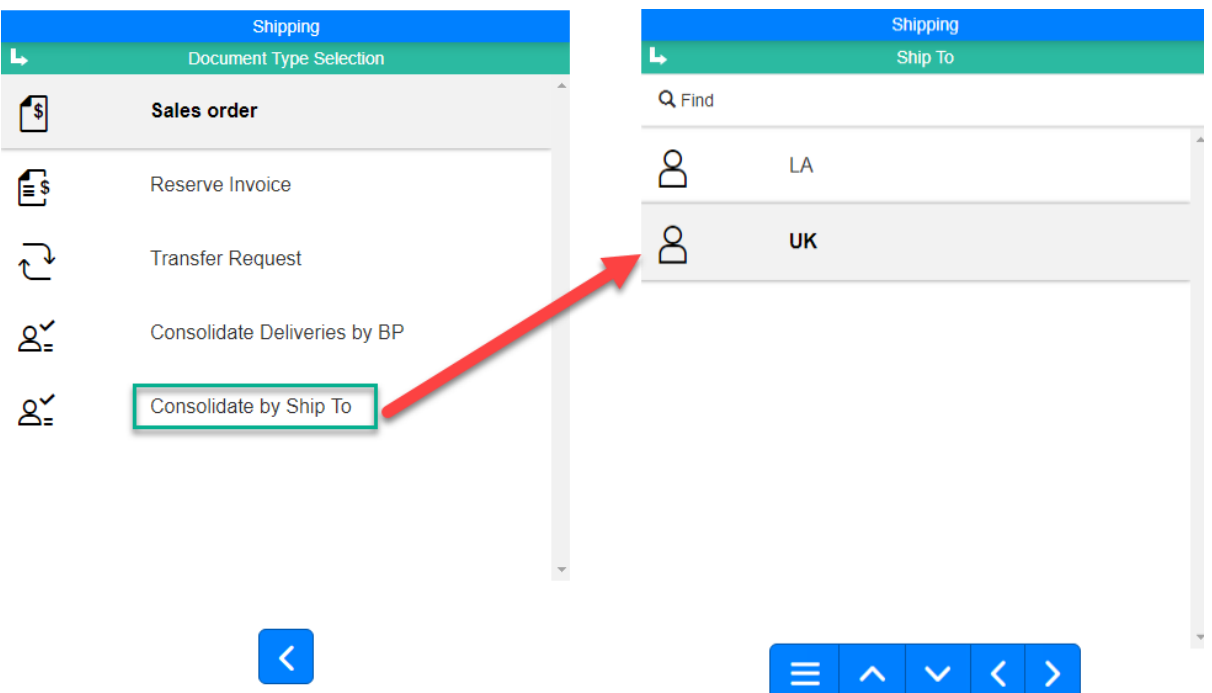

After the WMS user selects a ship to address all orders that have at least one carton closed will be shown.

In order to see the cartons, the WMS user will select the desired orders and click on confirm.

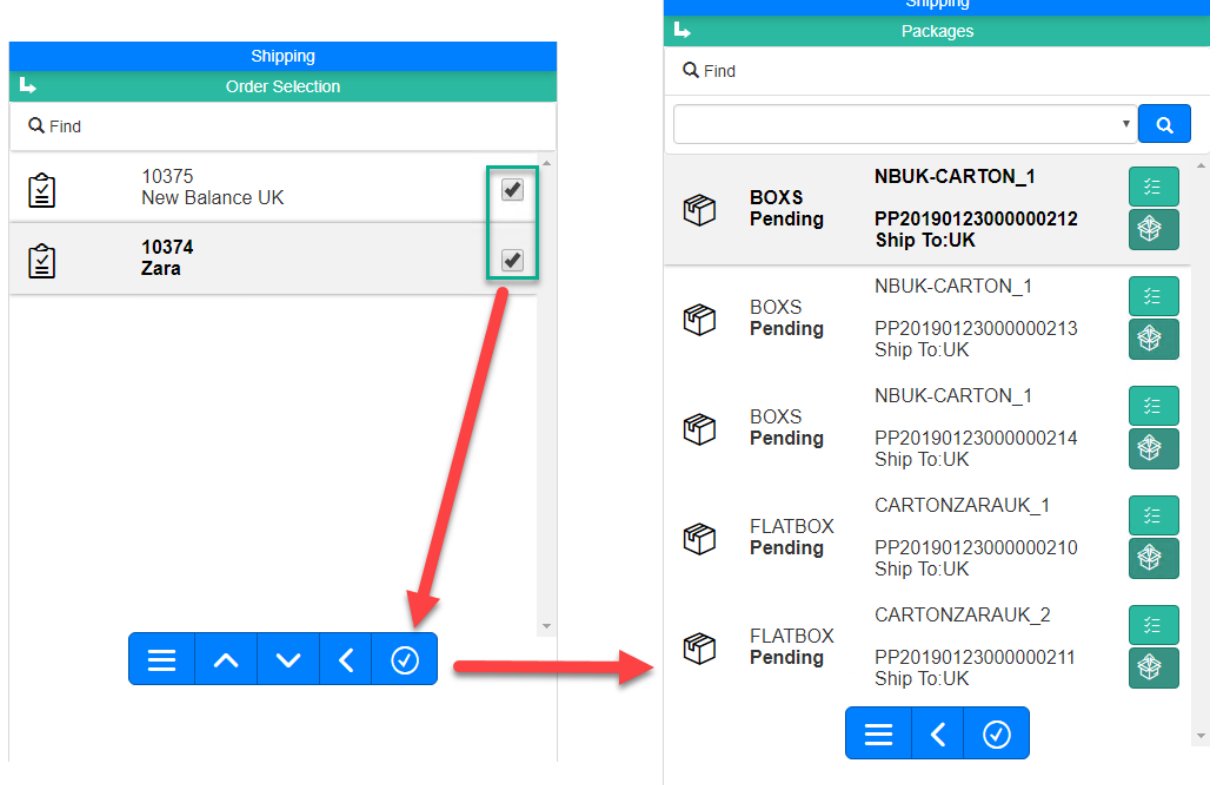

The WMS user will continue the shipping process as usual.

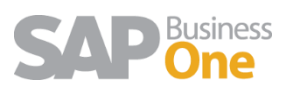